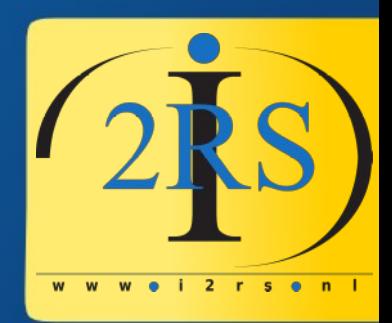

### **Using Zabbix LLD to save yourself a lot of work!**

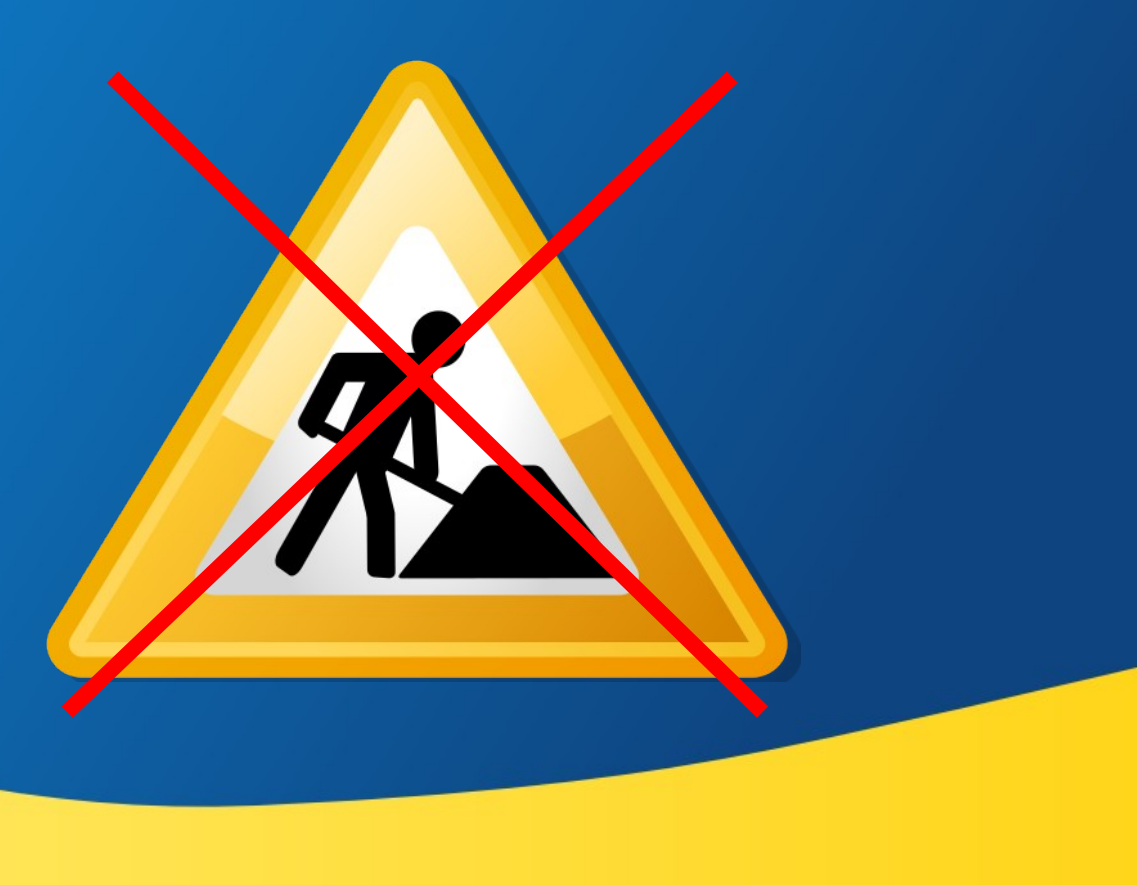

### Who am 1?

- •Jeroen Baten (English, Spanish: Yerun)
- •Job title : IT Solutionist, company: i2rs
- •Author of 8 books (2 more in beta)
- ●Dad of 5 girls
- ●(former) volunteer fire fighter
- **•Scouting**

•Trainer, teacher (bachelor level university)

•Member of Angrynerds podcast team

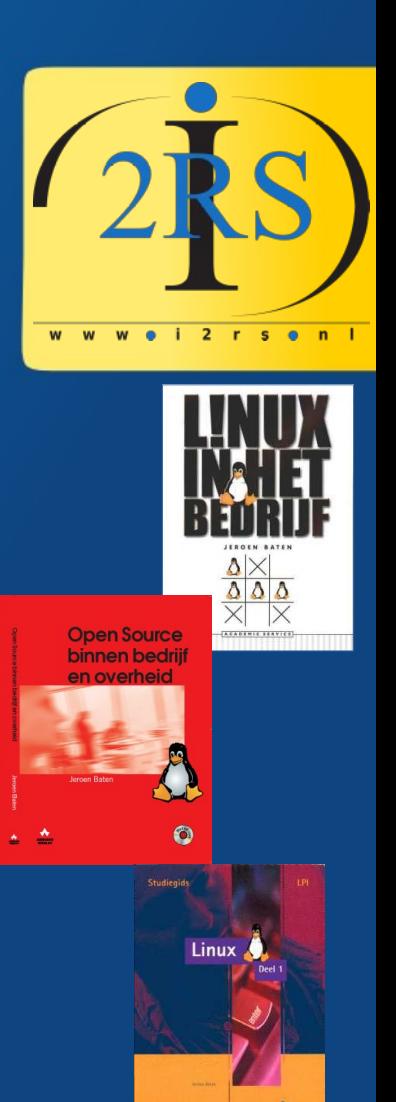

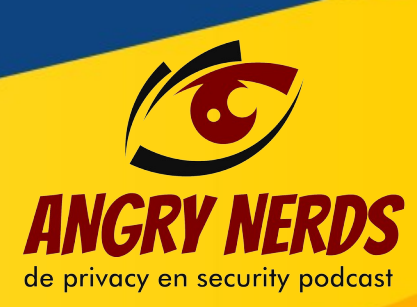

### What do I do?

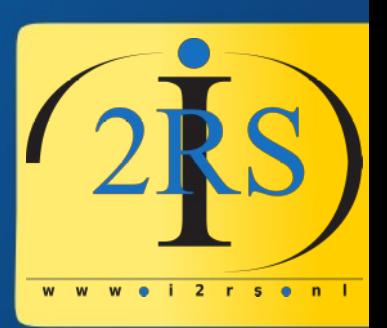

- Remote systems management
	- Monitoring
	- Backups
	- Sysadmin stuff
- Consultancy
- Teaching/training (Python, Web, Linux, etc)
- Writing (Books, blogs, articles)

## My main project

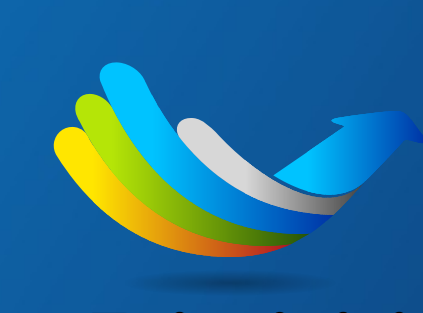

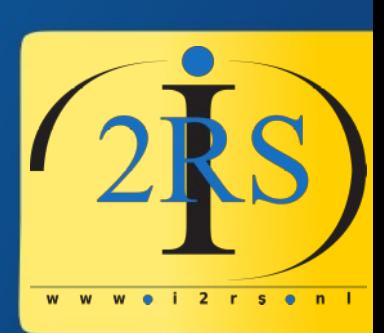

• LibrePlan

- **IBREPLAN**
- Web-based project management appl.
- Very cool!

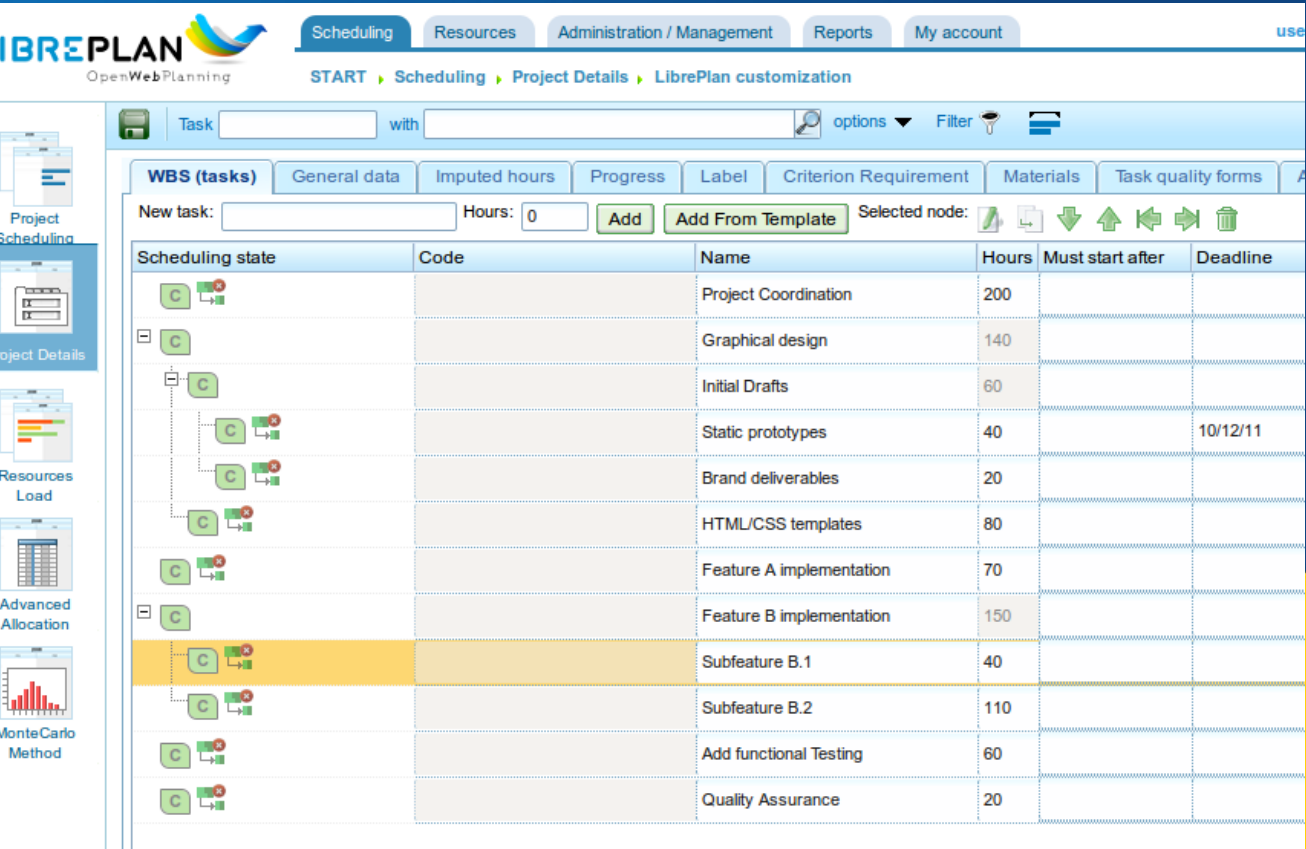

### Let me start with apologies first...

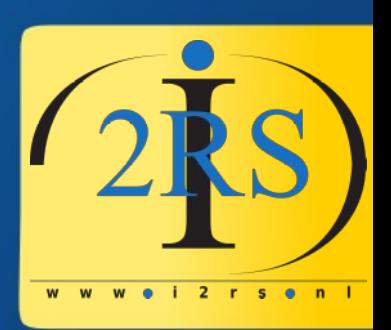

Talking the same language… can still cause a culture clash. With respect to the code of conduct: Please forgive me where applicable. (Trick: Dutch people take everything literally!)

#### **ANGLO-DUTCH TRANSLATION GUIDE**

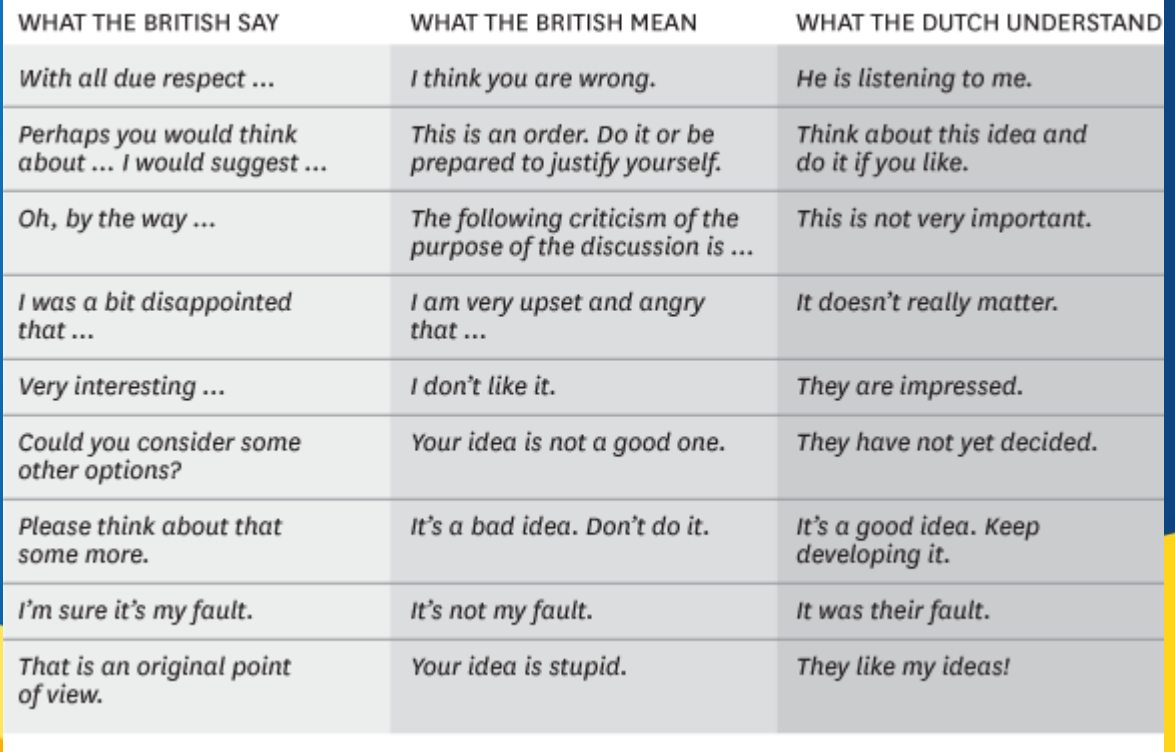

# The first reason for this talk

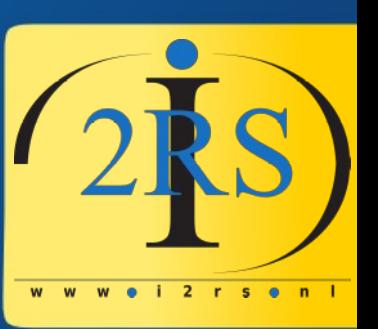

- I get a new client:
	- Former admin used only WebMin
	- 98 Apache ServerAliases
	- 62 Apache ServerNames
	- In 17 config files
	- SSL cert files all over the place
- In short: it's a mess

## The second reason for this talk

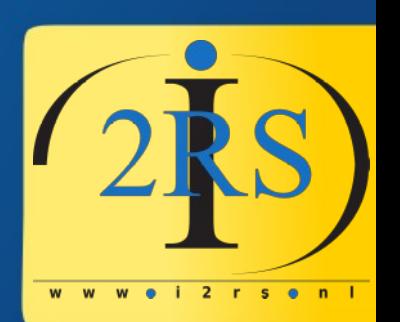

- I run a server with multiple websites
- Most are WordPress
- They are all separated instances
- How to know when to update/patch
	- WordPress major update
	- Plugin update
	- Theme update

## So, what is this LLD stuff?

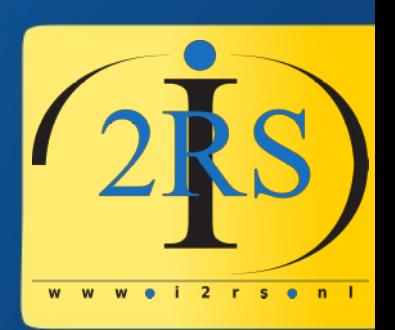

- $\cdot$  LLD = Low Level Discovery
- How does this work?
	- You create a check that returns a JSON array
	- You use the returned values in additional/prototype items and -triggers

### Example with WordPress

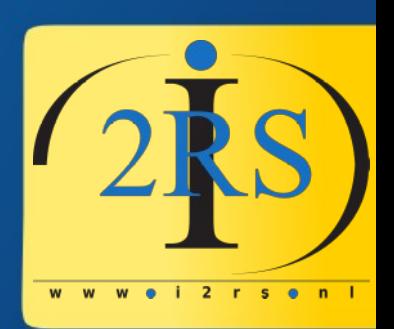

- Open template:
- Locate "Discovery" and click to open...

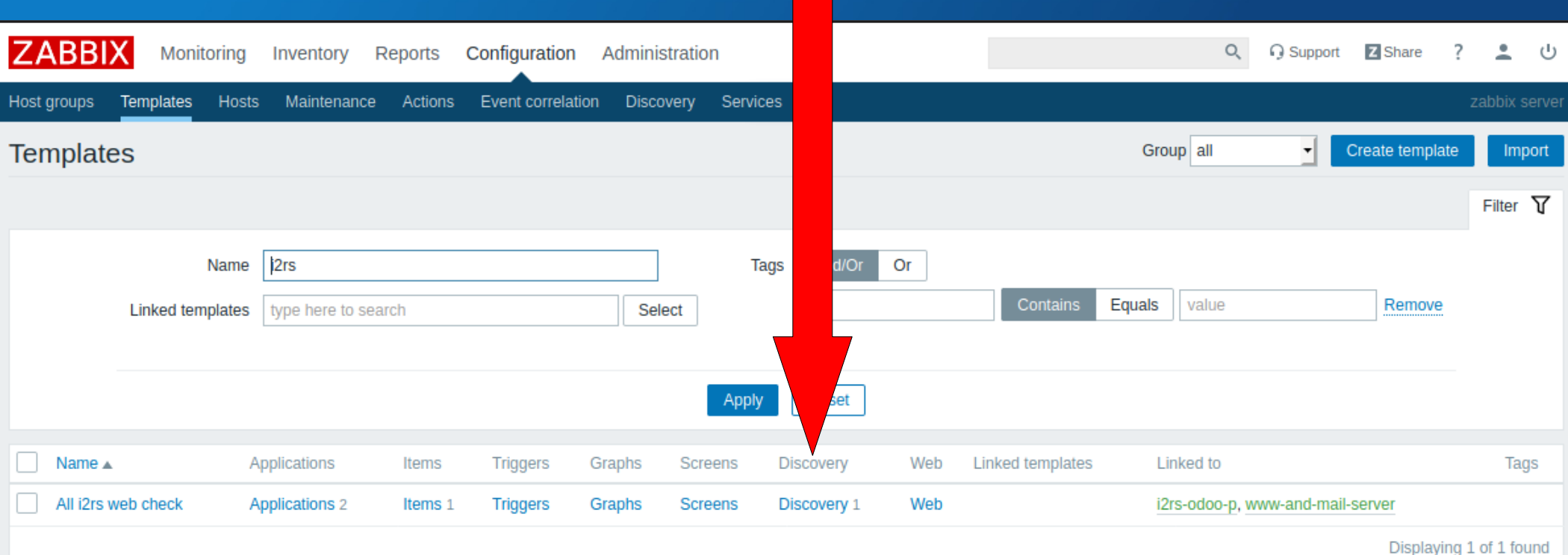

### Good to know:

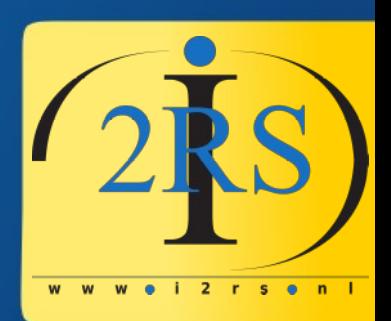

- A LLD has a name
- A LLD has it's own items and triggers
- But these are "prototypes"!
- Let's open the first LLD by it's name...

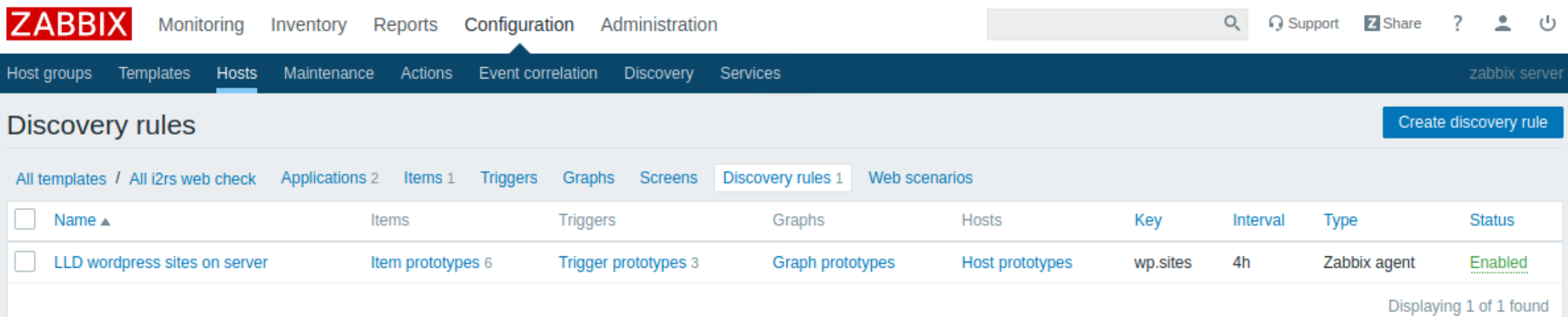

### The first step in a LLD

- Getting the data!
- I use the normal agent
- I use a new key "wp.sites" created with userparameter file
- I set interval to 4 hours
- let's look at the userparameter "wp.sites"

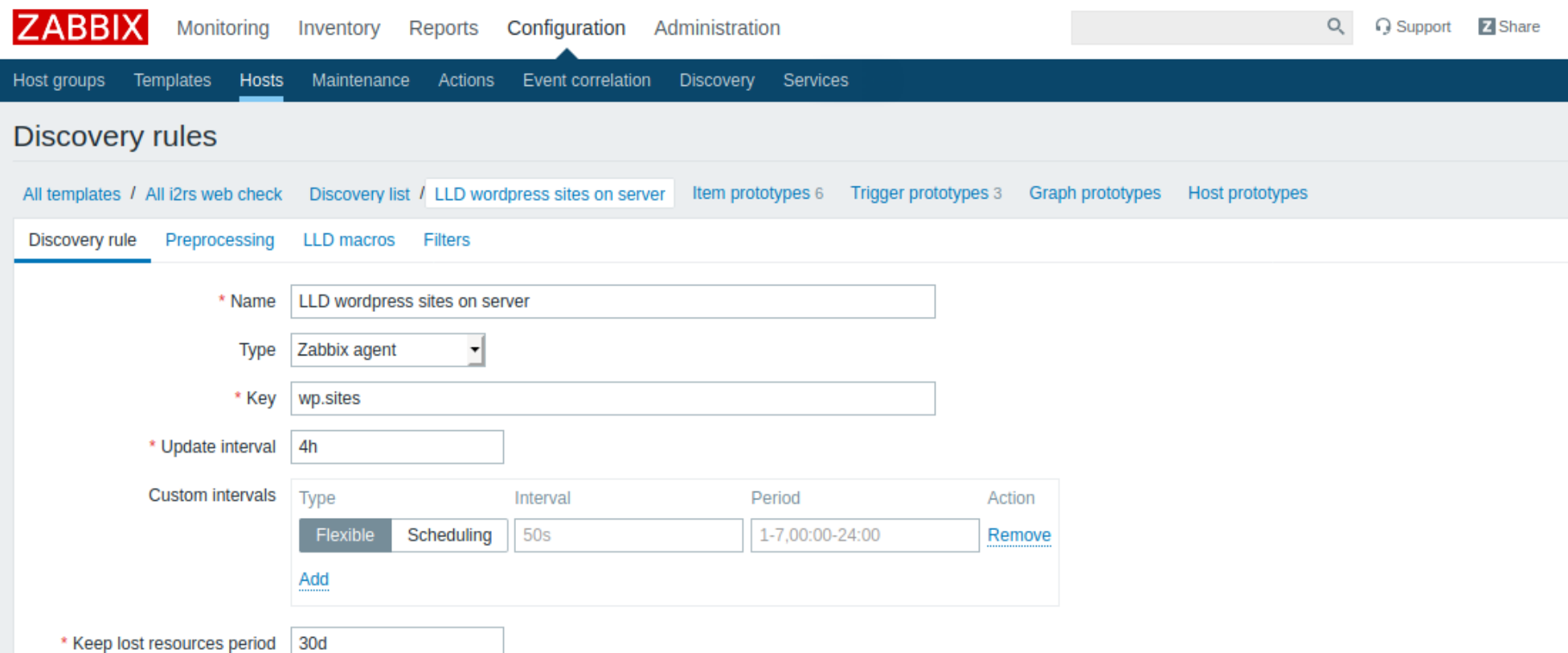

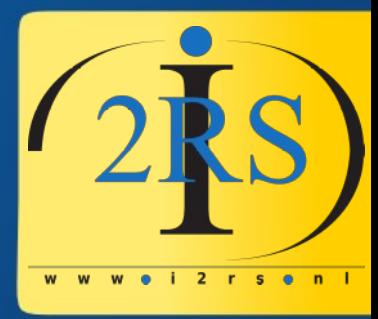

### Userparameter on client

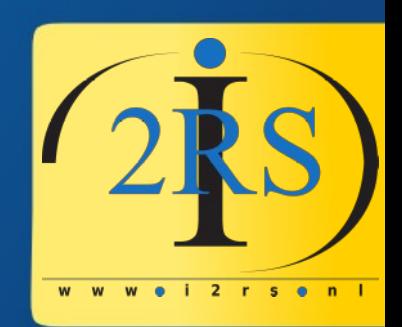

• UserParameter=wp.sites,/usr/local/sbin/ generate\_list\_of\_wordpress\_sites.sh

## Script contents

```
#!/bin/bash
echo "{"
echo '"data": ['
fmt="{\"{#%s}\": %s,\"{#%s}\": %s,\"{#%s}\": %s}"
first = 0for file in $( ls /etc/apache2/sites-enabled/*.conf )
do
  while read -a line
  do
   case ${line[0]} in
    \<VirtualHost)
     vhost= {line[1]:0:(-1)}if [[ $vhost == *"80"* ]]; then
  prot="http"
fi
     if [[ $vhost == *"443"* ]]; then
  prot="https"
fi
      ;;
    ServerName)
      servername=${line[1]}
      ;;
```
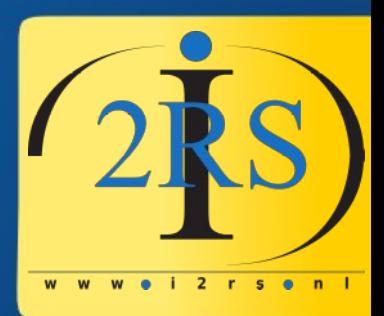

```
 DocumentRoot)
docroot=${line[1]}
    \</VirtualHost\>)
if [[ ${#docroot} -gt 0 ]]; 
;;then
  if [[ $first -ne 0 ]]; then
   echo ","
         fi
  first=1
        printf "$fmt" HOST "\"${servername}\"" PROTO \
                 "\"${prot}\"" DOCROOT "${docroot}"
        printf "\n"
fi
   esac
  done < $file
done
echo ""
echo "]"
echo "}"
```
### Script output

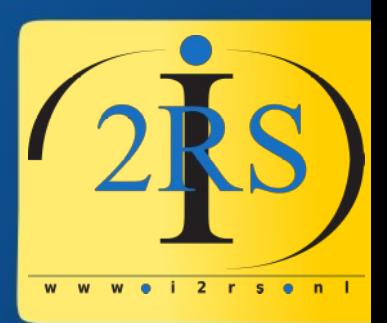

• Macro's: #HOST, #PROTO, #DOCROOT

] }

• These macro's are later used in "LLD item prototypes"

#### { "data": [ {"{**#HOST**}": "angrynerdspodcast.nl","{#PROTO}": "http","{#DOCROOT}": "/srv/www/default"}

{"{#HOST}": "angrynerdspodcast.nl","{#PROTO}": "https","{#DOCROOT}": "/srv/www/http-angrynerdspodcast.nl/wordpress/"}

{"{#HOST}": "www.i2rs.nl","{#PROTO}": "http","{#DOCROOT}": "/srv/www/http-www.i2rs.nl/wordpress/"}

{"{#HOST}": "www.i2rs.nl","{#PROTO}": "https","{#DOCROOT}": "/srv/www/http-www.i2rs.nl/wordpress/"}

### Item prototype examples

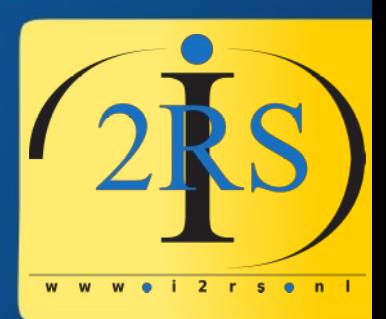

- Check if site in DNS
- Check WP plugins/themes
- Example: wp.updatecli
- Dependent items: wp.update plugins

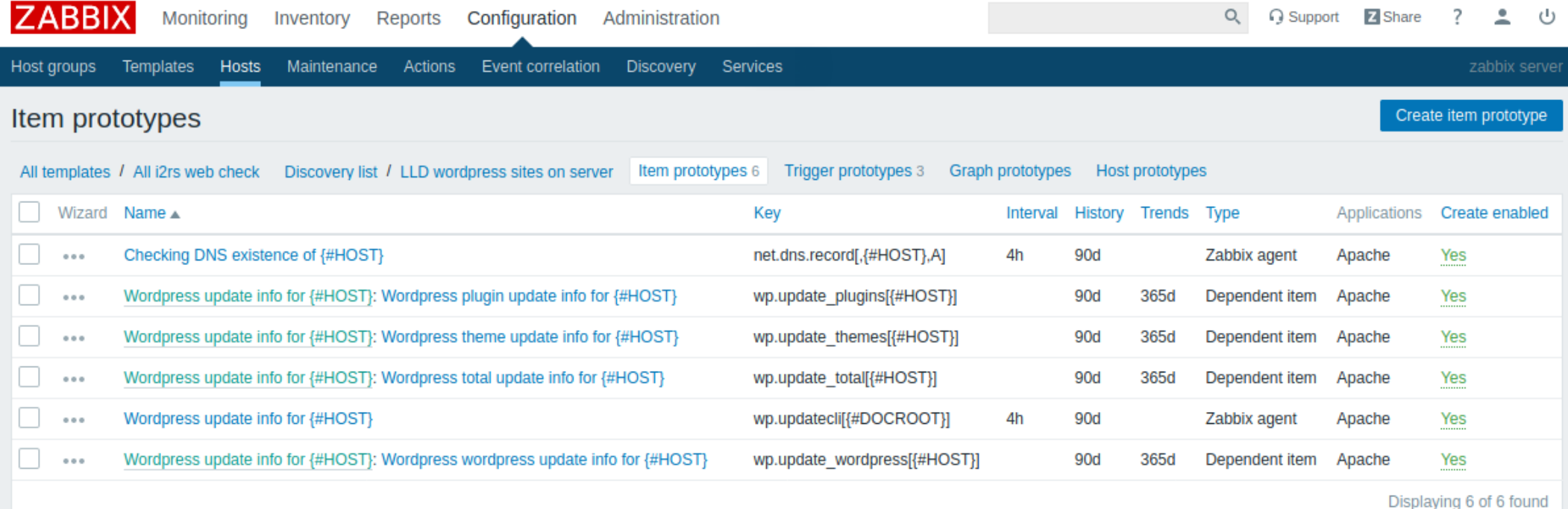

### wp.updatecli

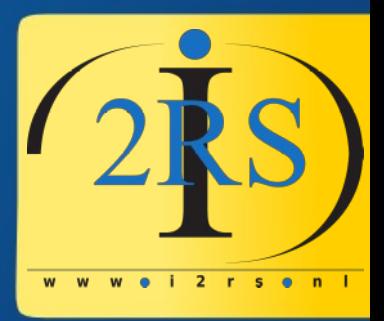

- Item key= wp.updatecli $[{4 \text{ +}DOCROOT}]$
- UserParameter=wp.updatecli[\*],php \$1/wp-zabbix.php
- php /srv/www/http-www.i2rs.nl/wordpress/wp-zabbix.php
- Output: {"plugins":3,"themes":0,"wordpress":0,"translations":0,"total":3}
- Using this for later dependent items

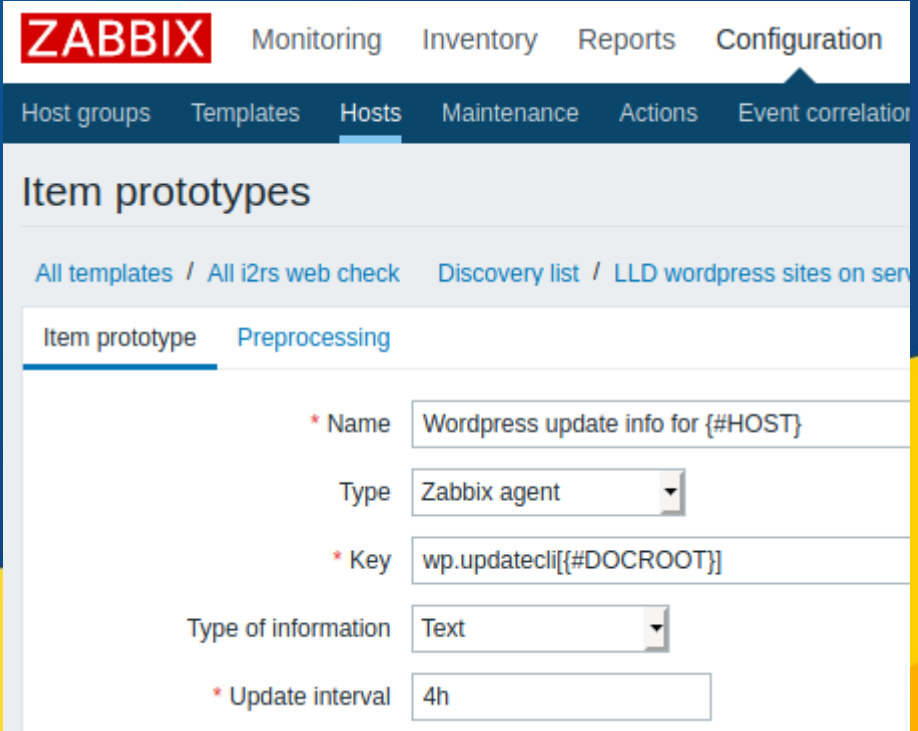

## wp.update\_plugins

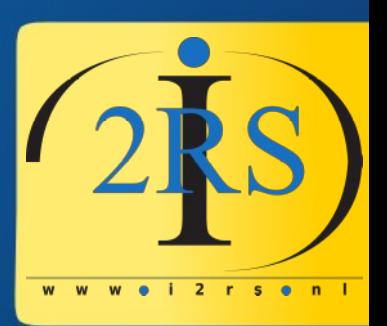

- Dependent item (depending on wp.updatecli item)
- Needs Preprocessing to find needed valua

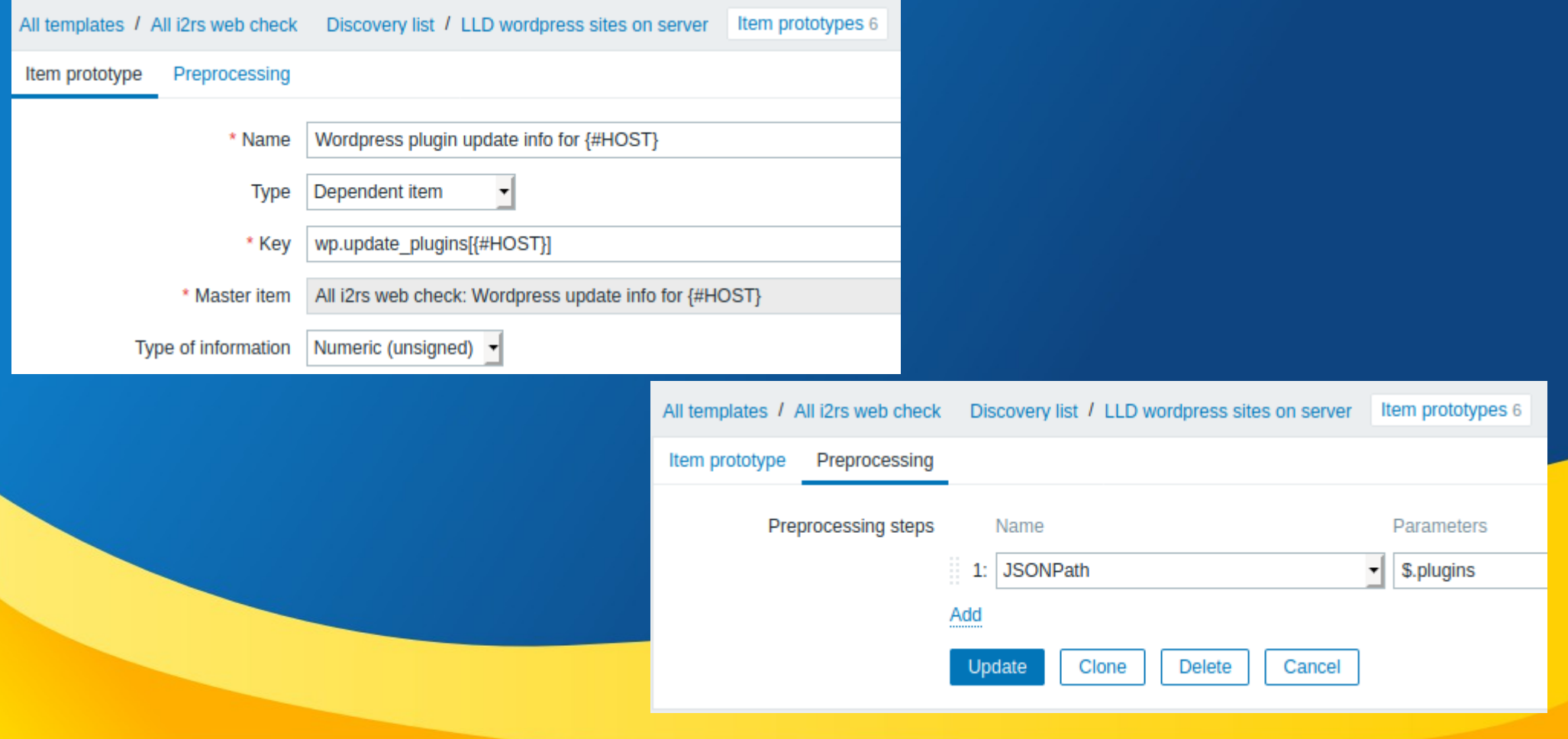

## Trigger prototype

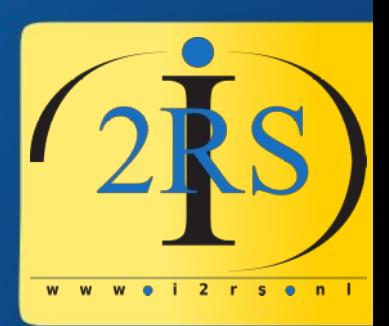

#### Expression:

{All i2rs web check:wp.update\_wordpress[{#HOST}].last()}>0

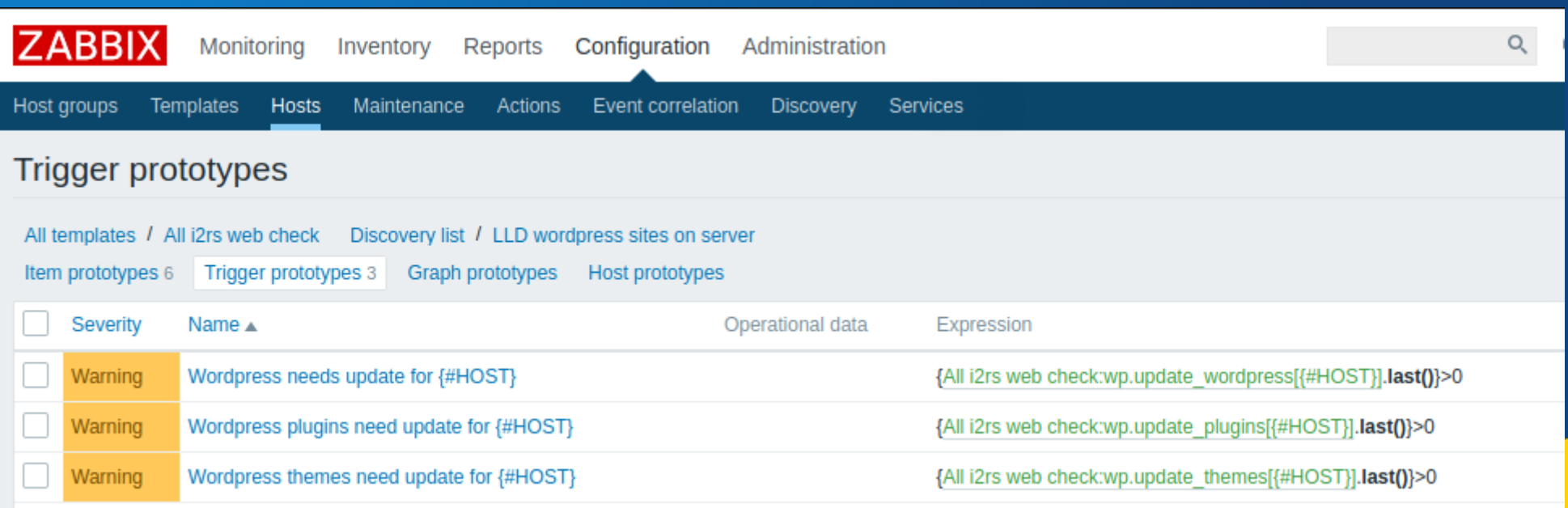

### Results

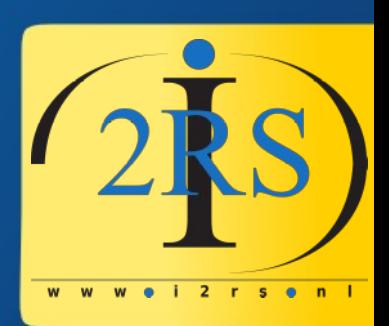

### • Monitoring->Dashboard

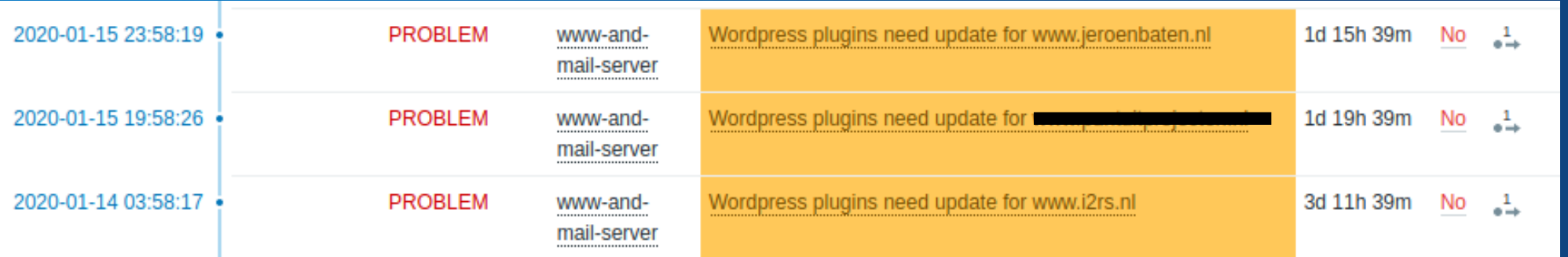

### Results

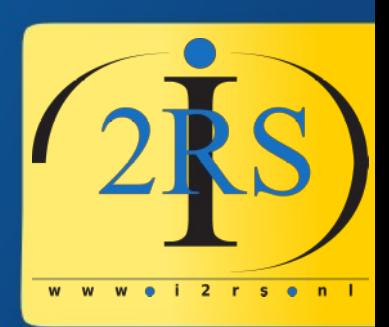

- Configuration→Hosts→Items
- From LLD item prototypes created items.
- . Items can be deleted. LDD will create again

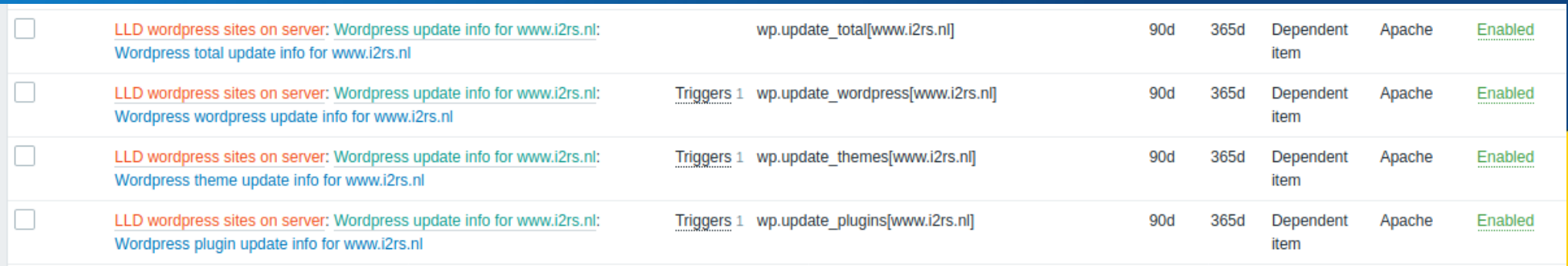

### Results

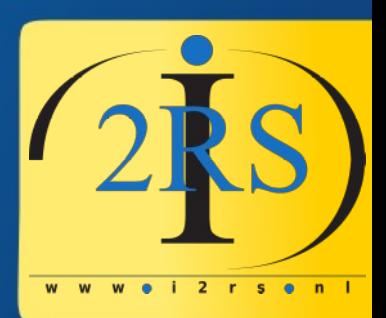

- Monitoring→Latest data
- (Yes, this is when I made this presentation)

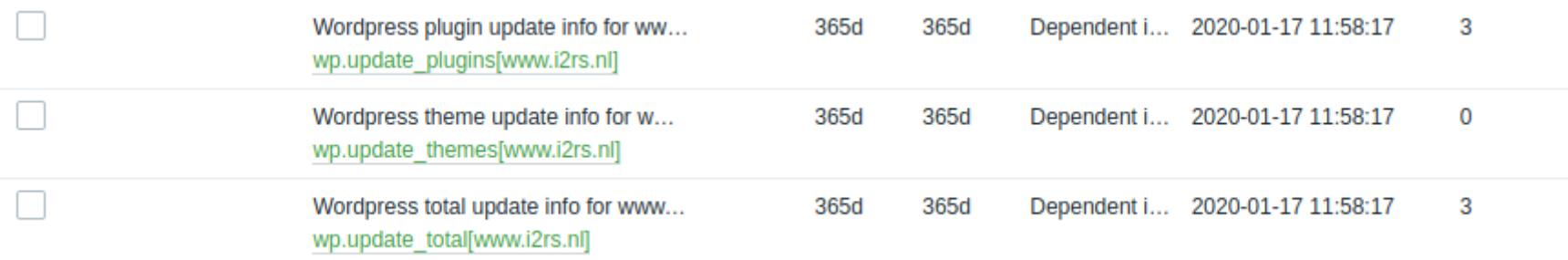

### Since that day...

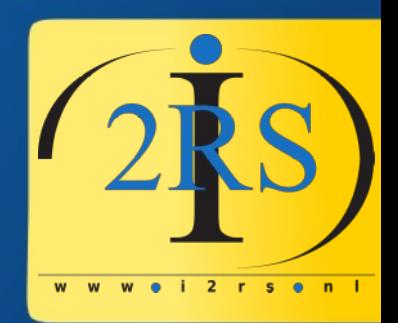

- I solved the client case with the crappy Apache config to monitor all their sites.
- Keep track of remaining lifetime of SSL certs for that client
- Keep track of remaining lifetime of SSL certs for my own sites
- New brain rule: how can I make this into a LDD?

### Tools you (really!)need

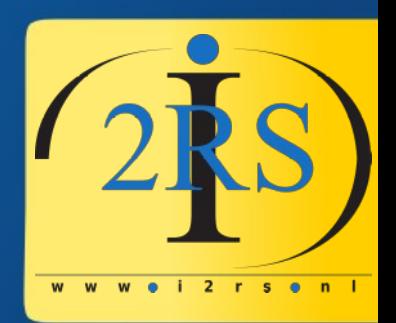

- Zabbix (duh)
- The "jq" program to check JSON output

### Thank you for your attention

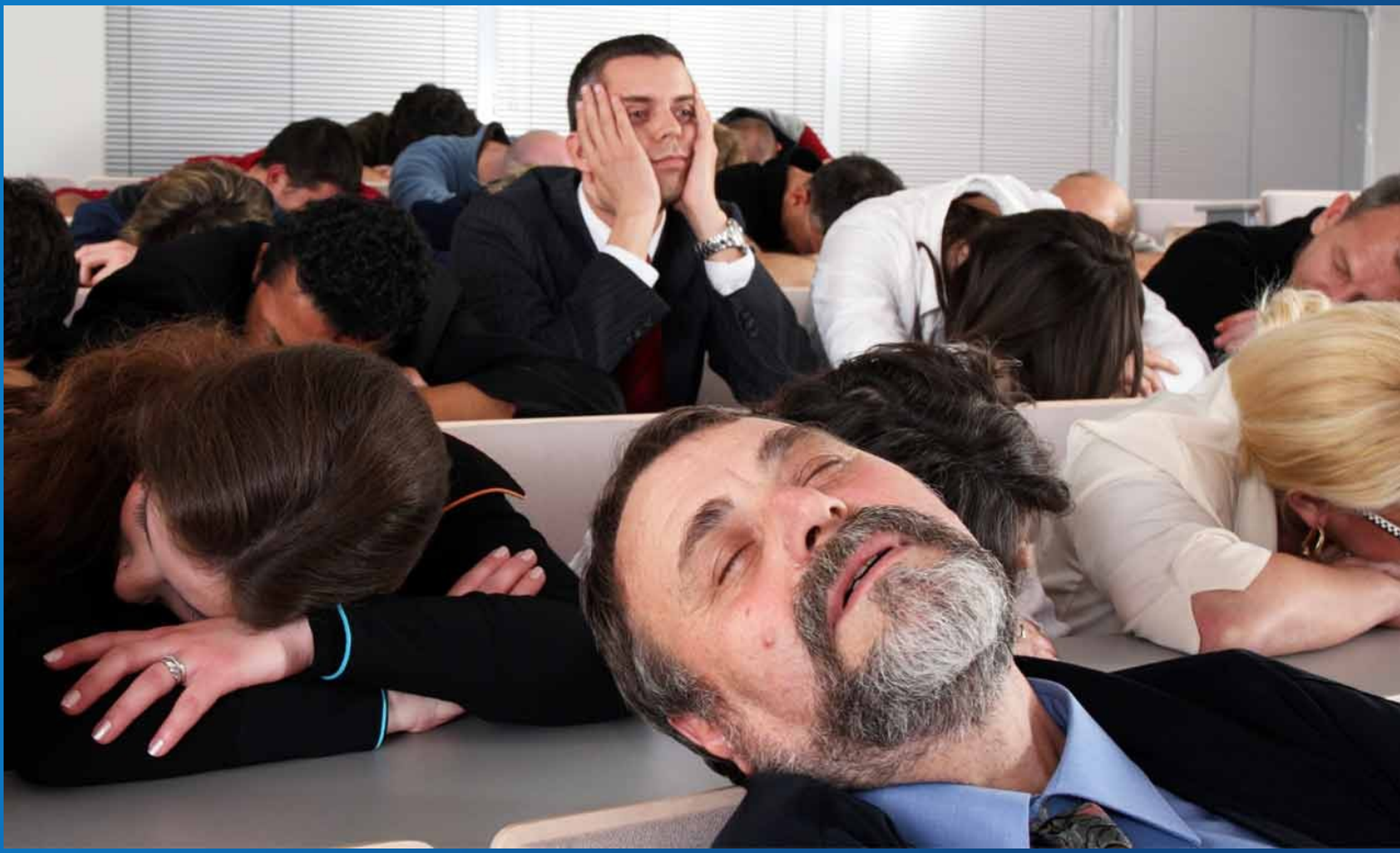

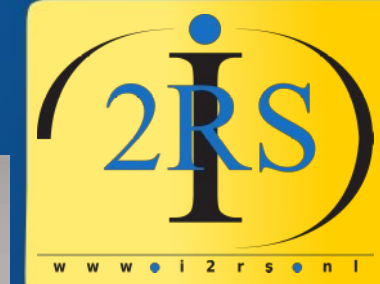

### **Questions for me?: jeroen@i2rs.nl**